### **Extending the SC9000 security console with a Digimax 210 thermostat.**

The HF DigiMax 210 thermostat does not require extra wiring and has a radius of 30 m. The appliance is equipped with a protected HF code. This code is registered with the SC9000 during installation. This code ensures that the SC9000 will only respond to messages sent by your DigiMax 210. You can register up to 4 DigiMax 210 thermostats with the SC9000. Depending on the information sent out by the thermostat, the SC9000 Marmitek X10 transmits ON and OFF signals via the mains, to switch the Marmitek X10 modules connected to your boiler on or off. You can set a "differential temperature" in the SC9000, which lies between 1 and 9 degrees. If the SC9000 is set to "Disarm" or "Arm Home", the X10 module connected to your boiler will be switched on or off, depending on the comfort temperature set. If the SC9000 is set to "Arm Away", the "differential temperature" setting will come in effect. Example: the room temperature is 15 °C, the comfort temperature set is 20 °C, with a "differential temperature" of 4 °C -> 20 °C – 4 °C = 16 °C: this means the appliance will transmit a "turn on" command, until the temperature has reached 16 °C.

#### **Registering a thermostat**

1. To access the menu, press the menu ↑ or menu ↓ button. The display will now read [ENTER PIN]

2. Enter your 4-digit PIN code (factory setting 0000.). For every digit, an asterisk (\*) will appear on the display.

3. If the PIN code has been entered correctly, the word INSTALL will appear on the display.

4. Press OK.

5. To register the thermostat with the console, keep both the + and – button of the thermostat pressed in for 3 seconds. The DigiMax 210 will transmit the unique digital code every 10 seconds, during a period of 5 minutes. The display will flash and show the symbols "[[[". The console will beep to confirm. The display will read "STAT 1 OK".

### **Remove a registered thermostat**

If you are using multiple thermostats, you can only remove all thermostats. Then you have to re-register the thermostats you want to use.

1. To access the menu, press the menu ↑ or menu ↓ button. The display will now read [ENTER PIN] 2. Enter your 4-digit PIN code (factory setting 0000.). For every digit, an asterisk (\*) will appear on the display.

3. If the PIN code has been entered correctly, the word INSTALL will appear on the display. 4. Press OK.

5. Use the buttons menu ↑/↓ to scroll to menu item 6: [MEMORY CLEAR] Press OK to select this item. You can also go directly to item 6 by pressing the 6 on the keyboard.

6. Use the buttons menu ↑/↓ to scroll to menu item [CLEAR ALL THERMOSTATS] Press OK to select this menu item.

7. The display will now read [CONFIRM CLR 1. YES 2. NO] Press 1 to confirm and erase the thermostats. The thermostats have now been unregistered.

### **How does the console work with the Digimax 210?**

The SC9000 transmits a X10 message on the unit code corresponding to the zone number of the console and the house code of the console +3. In the factory setting, the house code of the console is set to A:

- thermostat in zone 1 will generate X10 messages on code B3,

- thermostat in zone 2 will generate X10 messages on code B4,

- thermostat in zone 3 will generate X10 messages on code B5,

- thermostat in zone 4 will generate X10 messages on code B6.

Example: You have set the house code for the console to B,

- thermostat in zone 1 will generate X10 messages on code C3,

- thermostat in zone 2 will generate X10 messages on code C4,

- thermostat in zone 3 will generate X10 messages on code C5,

- thermostat in zone 4 will generate X10 messages on code C6.

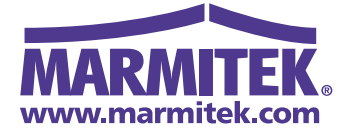

## **Extending the SC9000 security console with a Digimax 210 thermostat.**

If the console has not received any more messages from the thermostat, the LCD display will read [PROBLEM ZONE X]

### **Programming the "differential temperature" on the console**

The thermostat needs to be registered with the SC9000 to be able to view the Setback settings in the OPTIONS menu (7).

1. To access the menu, press the menu ↑ or menu ↓ button. The display will now read [ENTER PIN] 2. Enter your 4-digit PIN code (factory setting 0000.). For every digit, an asterisk (\*) will appear on the

display. 3. If the PIN code has been entered correctly, the word INSTALL will appear on the display. 4. Press OK.

5. Use the buttons menu ↑/↓ to scroll to menu item 7: [OPTIONS] Press OK to select this item. You can also go directly to this item by pressing the 7 on the keyboard.

6. Use the buttons menu ↑/↓ to scroll to menu item SETBACK. Press OK to select this menu item.

7. The display will now read SETBACK x DEG C. Enter the differential temperature. This can be set from 01 to 09 degrees. Press OK. The display will now read the new differential temperature.

# **Activating the "differential temperature" remotely**

If the security console SC9000 is in "Arm Away" mode, you can use your phone to choose to activate the temperature or not:

Make sure the dial-in function is activated (menu [OPTIONS/ANSWER TYPE])

1. Ring the security console from a land line or mobile phone.

2. The security console will respond to your call with "Please enter pin".

3. Enter your PIN code via the buttons on your phone (standard setting is 0000).

4. The security console will respond to a correctly entered PIN code with "PIN accepted" (when entering an incorrect PIN code you will hear "ERROR").

5. Press "88#" on your phone to activate the differential temperature. You will hear "Thermostat set back" as a confirmation.

6. The "differential temperature" is now activated (the differential temperature is deducted from the comfort setting).

### **To deactivate the "differential temperature"**

Make sure the dial-in function is activated (menu [OPTIONS/ANSWER TYPE] ).

1. Ring the security console from a land line or mobile phone.

2. The security console will respond to your call with "Please enter pin".

3. Enter your PIN code via the buttons on your phone (standard setting is 0000).

4. The security console will respond to a correctly entered PIN code with "PIN accepted" (when entering an incorrect PIN code you will hear "ERROR").

5. Press "88\*" on your phone to deactivate the differential temperature. You will hear "Thermostat normal" as a confirmation.

6. The "differential temperature" is now deactivated (the differential temperature is no longer deducted from the comfort setting).

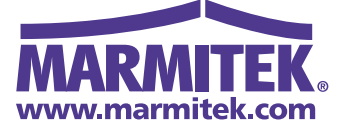